## **Sorting Scoring Schemes**

You are now able to **sort scoring schemes** like you can with lists.

You can sort the scoring schemes via **Name and Weight**, you do this by **selecting the title** you want to sort.

So selecting the **Name title** once will sort the list **alphabetically(A-Z)**, and **selecting it again** will sort it **reverse alphabetically(Z-A)**. The same happens for the **weight** section.

You can tell what way it's sorted by the **arrow** beside the title.

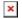

You can also save the order, to do this you:

- 1. Select "Rearrange Scores".
- 2. Now select the **title** of the way you wish to **arrange**. i.e **Name/Weight**.
- 3. Select "Save arrangement".

The Scores will now display the correct way when conducting an audit.